# YouTestMe

**Creating Matching Questions** 

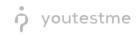

#### **Table of Contents**

| 1 | Introduction                                           | 2 |
|---|--------------------------------------------------------|---|
| 2 | Adding Questions Into a Question Pool                  | 3 |
| 3 | Matching Questions                                     | 5 |
| 3 | 3.1 "Matching" Question From the Student's Perspective | 8 |

### **1** Introduction

This document's purpose is to explain how to create matching questions.

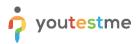

## 2 Adding Questions Into a Question Pool

1. To add questions into a question pool, navigate to "Tests/Question pools."

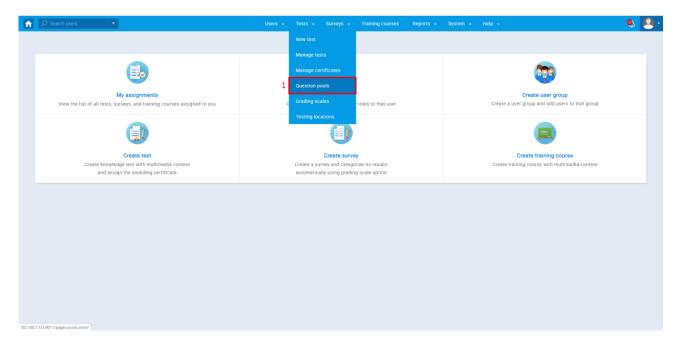

2. To add questions to a new question pool, click the "Create" button.

|                                                                                                    |   | Users + Tests + Surveys + Training courses Reports + System + Help +                                                                                                    | Ó | • |
|----------------------------------------------------------------------------------------------------|---|----------------------------------------------------------------------------------------------------|---|---|
| Pools Create                                                                                                    | 2 | Test substitut and                                                                                                    | 0 |   |
| Q                                                                                                    |   | Test question pools                                                                                                    | ? |   |
| <ul> <li>Pools (3, 6)</li> <li>Example question pool (0, 0)</li> <li>qp1 (0, 1)</li> <li>World Literature Question pool<br/>TEST COPY (0, 5)</li> </ul> |   | On this screen you can do the following:<br>• Select a guestion pool from the navigation tree on the left or create a new one.<br>• Add guestions and manage pool role permissions.<br>• Use guestion pools to generate tests. |   |   |
|                                                                                                    |   |                                                                                                    |   |   |

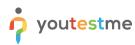

3. In the popup window, add a pool name and save it.

|                                                                                                    | Users • Tests • Surveys • Training courses Reports • System • Help •                                                                                                    | Ó | • |
|----------------------------------------------------------------------------------------------------|----------------------------------------------------------------------------------------------------|---|---|
| Pools T Create                                                                                                    | Test question pools                                                                                                    | ? |   |
| <ul> <li>Pools (3, 6)</li> <li>Example question pool (0, 0)</li> <li>qp1 (0, 1)</li> <li>World Literature Question pool<br/>TEST COPY (0, 5)</li> </ul> | On this screen you can do the following:<br>• Select a question pool from the navigation tree on the left or create a new one.<br>• Add questions and manage pool role permissions.<br>• Use question pools to generate tests. |   |   |
| ¢                                                                                                    | New pool x<br>Name*<br>Description:<br>3 Size Cancel                                                                                                    |   |   |

4. To add questions to an existing question pool, select the pool name from the list of pools.

|                                                                                                | Users - Tests - Surveys - Training courses Reports - System - Help -                                                           | 🔍 🙆 · |
|------------------------------------------------------------------------------------------------|----------------------------------------------------------------------------------------------------|-------|
| Pools Treate                                                                                   | Test question pools                                                                                                    | ?     |
| Pools (3, 6)     Example question pool (0, 0)     qp1 (0, 1)     Wold Literature Question pool | On this screen you can do the following:<br>• Select a question pool from the navigation tree on the left or create a new one. |       |
| TEST COPY (0, 5)                                                                               | Add questions and manage pool role permissions.     Use question pools to generate tests.                                      |       |
| 4                                                                                              |                                                                                                    |       |
| ٢                                                                                              |                                                                                                    |       |
|                                                                                                |                                                                                                    |       |
|                                                                                                |                                                                                                    |       |
|                                                                                                |                                                                                                    |       |
|                                                                                                |                                                                                                    |       |

## 3 Matching Questions

1. To add a matching question to a newly created or an existing question pool, select the "Questions" tab.

|                                                                                            |                    |                       |       | Tests 👻 |            |                    |               |             |                 | Q        | s 😰 |  |
|--------------------------------------------------------------------------------------------|--------------------|-----------------------|-------|---------|------------|--------------------|---------------|-------------|-----------------|----------|-----|--|
| Pools Create                                                                               | Test question pool | tion pool             |       |         |            |                    |               |             | New sub-pool    | Delete ? | 2   |  |
| <ul> <li>Pools (3, 6)</li> <li>Example question pool (0, 0)</li> <li>qp1 (0, 1)</li> </ul> | Information        | 1<br>Questions        | Users |         | Statistics |                    |               |             |                 |          |     |  |
| World Literature Question pool<br>TEST COPY (0, 5)                                         | Pool name:         | Example question pool |       |         |            |                    |               |             | Pool ID: 100215 |          |     |  |
|                                                                                            | Your role:         | Modify                |       |         |            | Pool type:         | Test pool     |             |                 |          |     |  |
|                                                                                            | Created by:        | Andrew Ivarstead      |       |         |            | Date of creation : | Jan-31-2020 ( | 05:10 PM GM | T+02:00         |          |     |  |
| ۲                                                                                          |                    |                       |       |         |            |                    |               |             |                 |          |     |  |
|                                                                                            |                    |                       |       |         |            |                    |               |             |                 |          |     |  |
|                                                                                            |                    |                       |       |         |            |                    |               |             |                 |          |     |  |
|                                                                                            |                    |                       |       |         |            |                    |               |             |                 |          |     |  |
|                                                                                            |                    |                       |       |         |            |                    |               |             |                 |          |     |  |
|                                                                                            |                    |                       |       |         |            |                    |               |             |                 |          |     |  |

2. Click on the "Add question" button and select the "Matching" option.

|                                                 |                                       | Users 👻 Tests 👻          | Surveys       | <ul> <li>Training courses</li> </ul> | Repor  | ts 👻 Systen       | n <del>-</del> Help | -       | ٩                       |
|-------------------------------------------------|---------------------------------------|--------------------------|---------------|--------------------------------------|--------|-------------------|---------------------|---------|-------------------------|
| Pools T Create                                  | Test question pool<br>matching questi | ons                      |               |                                      |        |                   | New su              | b-pool  | Delete ?                |
| Pools (4, 8)                                    |                                       |                          |               |                                      |        |                   |                     |         |                         |
| Example question pool (0, 1)  qp1 (0, 2)        | Information                           | Questions                | Users         | Statistics                           |        |                   |                     |         |                         |
| World Literature Question pool TEST COPY (0, 5) | Add question - Fil                    | iter by tags: ⑦          |               |                                      |        |                   |                     |         | Load questions          |
| matching questions (0, 0)                       | Single choice                         |                          |               |                                      |        |                   |                     |         |                         |
|                                                 | Multiple choice                       | Question text            | \$            | Source pool                          | ٥      | Difficulty \$     | Туре                | \$      | Actions                 |
|                                                 | Essay                                 | sh                       | Q             | Search                               | Q      | Select one        | Select one          | $\sim$  |                         |
| <ul> <li>(</li> </ul>                           | Ordering<br>Fill in the blanks        | his pool. To add questio | ns, click "Ad | dd question" button to add th        | em man | ually, or "Load q | uestions" to lo     | ad them | from an Excel template. |
|                                                 | True/False                            |                          |               | 14 <4 P> P1 10                       | ~      |                   |                     |         | Rows: 0                 |
|                                                 | Matching                              |                          |               |                                      |        |                   |                     |         | III III                 |
|                                                 | Matrix                                |                          |               |                                      |        |                   |                     |         | XLS POF                 |
|                                                 | Open-ended                            |                          |               |                                      |        |                   |                     |         |                         |

- 3. Configure the question settings (difficulty, duration, scoring method, points, penalty, frequency). User can choose between two scoring methods:
  - a. Defining correct/incorrect answers Candidate has to select all the correct answers to achieve points
  - b. Manual grading Candidate earns points after the test manager grades the question

|                                                                                                    | Users 🗸                                                  | Tests - Surveys - Training courses                     | Reports - System - Help -                       |                           |
|----------------------------------------------------------------------------------------------------|----------------------------------------------------------|--------------------------------------------------------|-------------------------------------------------|---------------------------|
| Pools Create                                                                                        | ₽ Search                                                 | ,O Search                                              |                                                 |                           |
| Filter your search O                                                                                | There are no questions in this pool. T                   | To add questions, click "Add question" button to add t | them manually, or "Load questions" to load then | n from an Excel template. |
| * Pools (4, 8)                                                                                      |                                                          | 14 ×4 >> >1 10                                         | ) 🗸                                             | Rows: 0                   |
| Example question pool (0, 1)     qp1 (0, 2)     World Literature Question pool     TEST COPY (0, 5) | Моче Сору                                                |                                                        |                                                 | <b>a</b>                  |
| matching questions (0, 0)                                                                           | Question settings                                        |                                                        |                                                 |                           |
|                                                                                                    | Туре:                                                    | Matching Point                                         | IS:                                             | 5                         |
| (                                                                                                   | Difficulty:                                              | Medium 👻 Pena                                          | Ity:                                            | 0 *                       |
|                                                                                                    | Duration:*                                               | 00:02:00 Frequ                                         | uency:                                          | Normal 👻                  |
|                                                                                                    | Scoring method: ⑦                                        | Defining correct/incorrect answers *                   |                                                 |                           |
|                                                                                                    | Tags: 🗇                                                  |                                                        |                                                 |                           |
|                                                                                                    | Question text                                            |                                                        |                                                 | Options                   |
|                                                                                                    | B I U & A 🕷 x <sub>2</sub> x <sup>2</sup> H <sub>2</sub> | ιH2 99 Φ Ε Ξ Ξ Ξ +¶ Ξ Φ Ζ <sub>κ</sub>                 |                                                 |                           |
|                                                                                                    | Match left to right                                      |                                                        |                                                 | 0                         |

#### 4. Adding question text

youtestme

| Search users 🔹                                                                      | Users • Tests • Surveys • Training courses Reports • System • Help • | 🔍 😣      |
|-------------------------------------------------------------------------------------|----------------------------------------------------------------------|----------|
| Pools 7 Create                                                                      | Move Copy                                                            |          |
| Q                                                                                   | Question settings                                                    |          |
| <ul> <li>Pools (18, 255)</li> <li>001 - SNC MNC and TrueFalse</li> </ul>            | Type: Matching Points:                                               | 5        |
| Question pool Stefan (0, 10)                                                        | Difficulty: Medium * Penalty:                                        | 0 *      |
| <ul> <li>O1 - World Wonders (0, 5)</li> <li>All type of questions (0, 8)</li> </ul> | Duration:* 00.02.00 Frequency:                                       | Normal + |
| Branching pool (0, 2) No media pool (0, 80)                                         | Scoring method: O Defining correct/incorrect answers *               |          |
| <ul> <li>Pool 001 (0, 8)</li> <li>Question pool 01-1 (0, 40)</li> </ul>             | Tags: 🗇                                                              |          |
| Question pool 02-1 (0, 40)                                                          | Question text                                                        | Options  |
| Question pool - all question<br>types (0, 6)                                        | B I U ⊖ ≜ ⊠ x₂ x² H₁ H₂ 77 Φ ⊟ Ξ Ξ Ξ 1¶ Ξ � ℤ <sub>x</sub>           |          |
| <ul> <li>Questions 04 (0, 40)</li> <li>Single choice pool (1, 0)</li> </ul>         | Pair the countries with their capital cities                         |          |
| <ul> <li>Single choice question pool (1,<br/>3)</li> </ul>                          | Match left to right                                                  |          |
| Uploaded pool (0, 8)  World Literature Question pool                                | Left                                                                 | Right    |
| (1, 5)                                                                              | Add assistance *                                                     |          |
| Matching questions (0, 0)                                                           | vin applequine .                                                     |          |
|                                                                                     | Add to pool Cancel                                                   |          |

#### 5. Adding answers

a. Click on the "Left" and "Right" buttons to add matching items

| Pools     Create     Move     Copy <ul> <li>Pools (21, 255)</li> <li>O01 - SNC MNC and TrueFalse</li> <li>Question settings</li> <li>Type:</li> <li>Matching</li> <li>Points:</li> <li>5</li> <li>Difficulty:</li> <li>Medium</li> <li>Penalty:</li> <li>0</li> </ul>                                                                                                    |         |        |
|----------------------------------------------------------------------------------------------------|---------|--------|
| * Pools (21, 255)     Type:     Matching     Points:     5       001 - SNC MNC and TrueFalse     Difficulty:     Medium     *     Penalty:     0                                                                                                    |         |        |
| O01 - SNC MNC and TrueFalse     officiality:     Medium     Penalty:     0                                                                                                    |         |        |
| in the second second seco | ÷       | *<br>* |
|                                                                                                    | -<br>-  | *      |
| All type of questions (0, 8) Duration.* 00.02.00 Frequency: Nor                                                                                                    | mal 👻   |        |
| Branching pool (0, 2)     Defining correct/incorrect answers       Matching questions (0, 0)     Scoring method: <sup>®</sup>                                                                                                    |         |        |
| □ Matching questions 1 (0, 0)<br>□ No media pool (0, 80) Tags: ⑦                                                                                                    |         |        |
| Pool 001 (0, 8)     Question text     Question text                                                                                                    | Options | IS     |
| □ \u03c6 (0, 0)<br>□ Question pool 01-1 (0, 40) B I U ⊕ A K x <sub>2</sub> x <sup>2</sup> H <sub>1</sub> H <sub>2</sub> ** ↔ E Ξ E E •*1 E ⊕ I <sub>x</sub>                                                                                                    |         |        |
| Question pool 02-1 (0, 40)     Pair the countries with their capital cities:                                                                                                    | ρ 🖪 fx  | 2      |
| types (0, 6)                                                                                                    |         |        |
| <ul> <li>&gt; Single choice pool (1, 0)</li> <li>&gt; Single choice question pool (1, 0)</li> <li>▼</li> </ul>                                                                                                    | Û       |        |
| 3)<br>( te (0, 0) ( Left                                                                                                    | Right   |        |
| Uploaded pool (0, 8) Add assistance *                                                                                                    |         | _      |

- b. Enter the answer on the left enter the answer (text) that will be on the left-hand side
- c. Enter the answer on the right enter the answer (text) that will be on the right-hand side
- d. Using the small dropdown, link the two items (that form the correct answer) by choosing a number on the left that corresponds to the correct option on the right.

| Search users                                                                | Users • Tests • Surveys • Training courses Reports • System • Help • | 🔍 🔍      |
|-----------------------------------------------------------------------------|----------------------------------------------------------------------|----------|
| Pools Create                                                                | Duration:* 00.02.00 Frequency:                                       | Normal 👻 |
|                                                                             | Scoring method:  O Defining correct/incorrect answers *              |          |
| Q                                                                           | Tags: 🗇                                                              |          |
| * Pools (21, 255)                                                           |                                                                      |          |
| 001 - SNC MNC and TrueFalse<br>Question pool Stefan (0, 10)                 | Question text                                                        | Options  |
| 01 - World Wonders (0, 5)                                                   | B I U ⊖ A ∭ X, X <sup>2</sup> Hi Hz 77 Φ E Ξ 프 E +1 Ξ % Δ            |          |
| All type of questions (0, 8)                                                |                                                                      | ρ 🖪 fx   |
| Branching pool (0, 2)                                                       | Pair the countries with their capital cities:                        |          |
| Matching questions (0, 0)                                                   |                                                                      |          |
| Matching questions 1 (0, 0)                                                 | Match left to right                                                  |          |
| 🗋 No media pool (0, 80)                                                     |                                                                      |          |
| 🗆 Pool 001 (0, 8)                                                           | 2 Germany 🖞 1. Rome                                                  | Û        |
| Dp123 (0, 0)                                                                |                                                                      | Û        |
| Question pool 01-1 (0, 40)                                                  | 3 👻 France 📋 2. Berlin                                               | <u> </u> |
| Question pool 02-1 (0, 40)                                                  | 0 - Italy 🛍 3. Paris                                                 | Û        |
| Question pool - all question                                                |                                                                      |          |
| types (0, 6)                                                                | 0<br>1 Greece di 4. Athens                                           | Û        |
| <ul> <li>Questions 04 (0, 40)</li> <li>Single choice pool (1, 0)</li> </ul> |                                                                      |          |
| Single choice pool (1, 0)     Single choice question pool (1,               | 2                                                                    | Right    |
| 3)                                                                          | 3                                                                    |          |
| (0, 0)                                                                      | 4 issistance *                                                       |          |
| Uploaded pool (0, 8)                                                        |                                                                      |          |
| World Literature Question pool                                              | Add to pool Cancel                                                   |          |
|                                                                             |                                                                      | -        |

#### 3.1 "Matching" Question From the Student's Perspective

The test taker will need to match the answers on the left with the ones on the right by using the dropdown and picking the right ordinal number. They can:

1. Drag and drop the answers

| $\leftarrow$ | O In 192.168.1.133:9011/pages/take_quiz.xhtml?faces-redirect=true&quizInstanceld=180301&quizType=quiz              |                                            |
|--------------|----------------------------------------------------------------------------------------------------|--------------------------------------------|
|              | Test matching questions                                                                                            | Finish test                                |
|              | Question: 1 of 2 Type: Matching                                                                                    | Progress bar 0/2                           |
|              | Pair the countries with their capital cities:                                                                      |                                            |
|              | Match left to right                                                                                                | Questions<br>Test matching questions       |
|              | # 3     •     France       # 0     •     Italy       # 0     •     Germany       # 1     Rome       # 2     Berlin | All questions (2) Review list (0)          |
|              | # 0 • Italy #3 Paris                                                                                               | <u>1</u> 2                                 |
|              | # 0 • Greece #4 Athens                                                                                             | Not answered                               |
|              | Next question                                                                                                    | Notes                                      |
|              |                                                                                                    | B I U ⊕ ≜ ﷺ X₂ X² H1 H2 19 ↔<br>E Ξ Ξ Ξ +1 |
|              |                                                                                                    |                                            |
|              |                                                                                                    |                                            |

2. Choose the appropriate number or matching letter using the dropdown menu

| test                                         |   |           |                                          | Finish test                         |
|----------------------------------------------|---|-----------|------------------------------------------|-------------------------------------|
| Question: 1 of 1 Type: Matching              |   |           | Progress bar                             | 0/1                                 |
| Pair the countries with their capital cities |   |           |                                          |                                     |
| Match left to right                          |   |           | Questions                                |                                     |
| a 0 • France                                 | • | # 1 Rome  | test All questions (1)                   | <ul> <li>Review list (0)</li> </ul> |
| 4 1 Germany<br>2                             | • | Berlin    | 1                                        |                                     |
| a 3 Italy<br>4 Greece                        | • | # 3 Paris | Not answered Answ                        | ered                                |
|                                              |   |           | Notes                                    |                                     |
|                                              |   |           | B I U ⊖ ≜ ∭ x₂ x² H<br>⊟ ≡ ≡ ⊑ •¶ ≡ ⊕ Ix | lı H₂ "" «>                         |
|                                              |   |           |                                          |                                     |
|                                              |   |           |                                          |                                     |

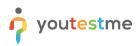

3. Type in the corresponding matching letter or number

| Question: 1 of 1 Type: Matching               | Progress bar 0                    |
|-----------------------------------------------|-----------------------------------|
| Pair the countries with their capital cities: |                                   |
| Match left to right                           | Questions                         |
| # 3 • France # 1 Rome                         | test                              |
| # 1 • Italy # 2. Berlin                       | All questions (1) Review list (0) |
| # 2 - Germany # 3 Paris                       |                                   |
| # 1 Greece # 4 Athen                          | Not answered                      |
| 3                                             | Notes                             |
| 4                                             | E≡⊑⊑if=9∘Σ<br>BIU⊙₹≋X;x,H1H239Φ   |
|                                               |                                   |

4. Drag a line to connect the answers

| test                                                                                            |           | Finish test                                       |
|-------------------------------------------------------------------------------------------------|-----------|---------------------------------------------------|
| Question: 1 of 1         Type: Matching           Pair the countries with their capital cities: |           | Progress bar 0                                    |
| Match left to right                                                                             |           | Questions                                         |
| # 3 <b>*</b> France                                                                             | # 1 Rome  | All questions (1) Review list (0)                 |
| # 0 • Germany                                                                                   | #2 Berlin | 1                                                 |
| # 0 • Italy # 0 • Greece                                                                        | # 3 Paris | Not answered Answered                             |
|                                                                                                 |           | Notes                                             |
|                                                                                                 |           | B I U ⊕ ≜ ∭ x₂ x² H₁ H₂ ** ↔<br>E Ξ Ξ ⊑ •* Ξ � ℤx |
|                                                                                                 |           |                                                   |
|                                                                                                 |           |                                                   |